Auditing site accessibility with Siteimprove

Make your website available to all

**UF** Information Technology

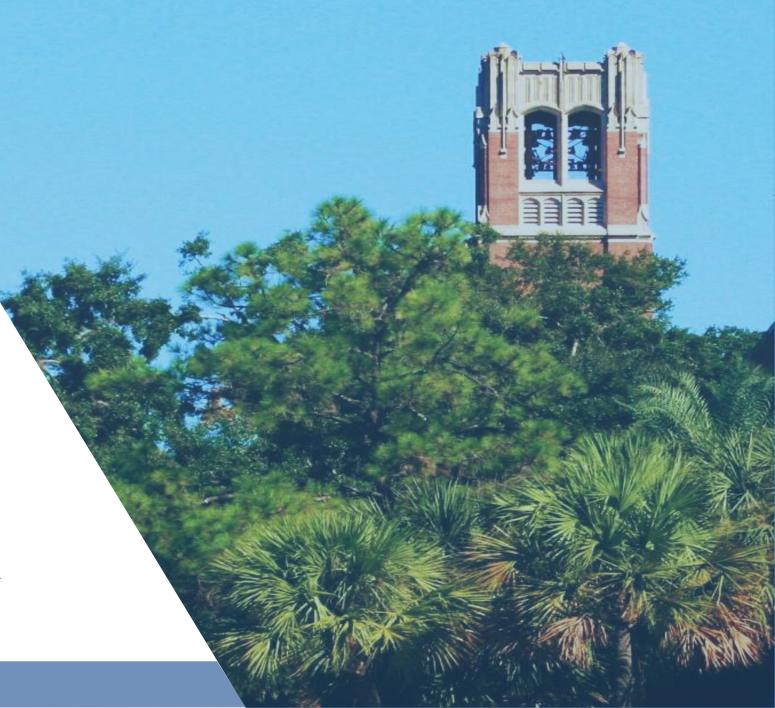

- Welcome
- Introductions

# Objectives

#### Will be able to:

- Use Siteimprove to identify inaccessible web content
- Understand when manual accessibility review is necessary

- An estimated 19% of Americans have some type of disability. According to 2010 census data on adult Americans:
  - 19.9 million (8.2%) have difficulty lifting or grasping. This could, for example impact their use of a mouse or keyboard.
  - 15.2 million (6.3%) have a cognitive, mental, or emotional impairment. These people may have difficulty understanding the layout or structure of a website
  - 8.1 million (3.3%) have a vision impairment. These people might rely on a screen magnifier or a screen reader, or might have a form of color blindness.
  - 7.6 million (3.1%) have a hearing impairment. They might rely on transcripts and / or captions for audio and video media.

Source: <a href="http://www.interactiveaccessibility.com/accessibility-statistics">http://www.interactiveaccessibility.com/accessibility-statistics</a>

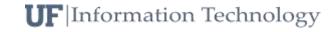

### The Myth of the "Minority User"

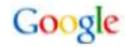

#### Worldwide Internet Usage Compared With US Access Needs

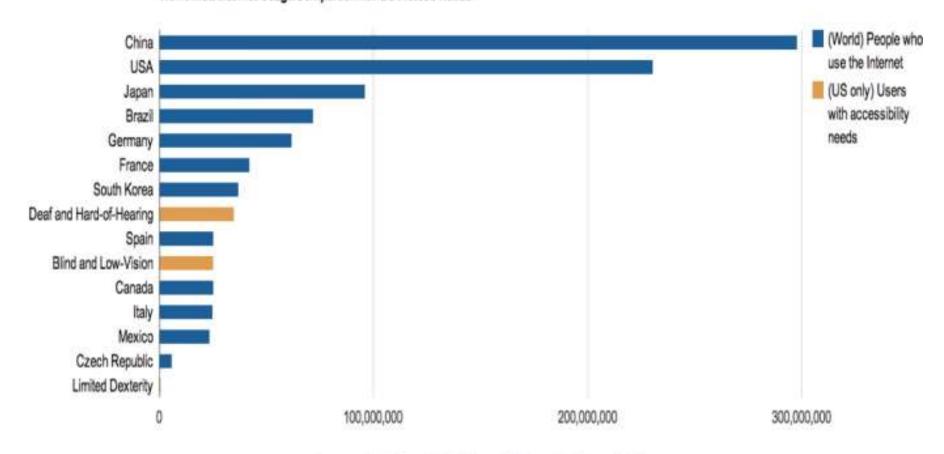

Sources: World Bank (WDI, 2008) and CDC gov (NHI Survey, 2008)

## WCAG 2.0

- Leading technical standard for web accessibility
- Web Content Accessibility Guidelines
  - UFIT EIT Policy https://accessibility.ufl.edu/
- Content must be

Perceivable

**O**perable

**U**nderstandable and

Robust

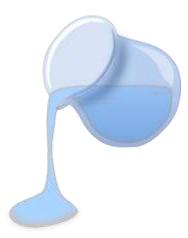

# Run accessibility report

**Siteimprove Platform** 

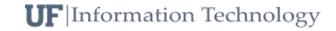

# Common Siteimprove issues

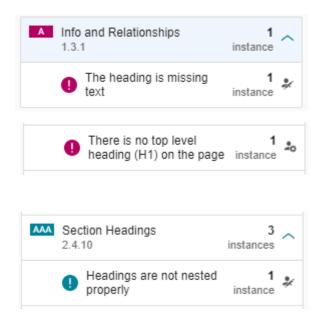

- Heading tags should not be empty <h2></h2>
- Must have a h1 tag as title of the page
- Do not skip h-levels
  - e.g. jumping from <h1> to <h3>
  - heading tags should primarily be used to identify the structure of the page, not for styling. It's better to use CSS classes for style elements such as changing the font or font-size.

## Link Text

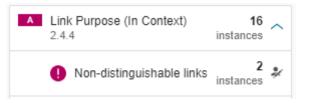

• Links should be distinguishable – for example, "learn more" links are flagged since they have the same text but go to different pages

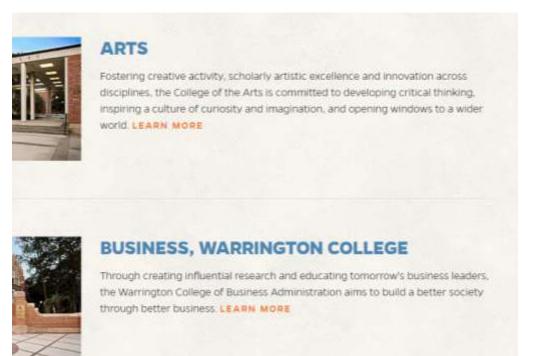

HTML code solution: use aria-label

<a class="read-more" href="http://www.arts.ufl.edu/" aria-label="Arts">Learn More</a>

### Link Color

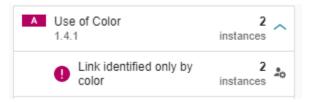

How can people identify your link when it's inside a block of text?

bilities that require accommodations are asked to voluntarily ce Office to ensure that appropriate accommodations are the Reasonable Accommodation Based on Disability Request he form can be found on the Environmental Health & Safety site. stions, contact the UF ADA Compliance Office.

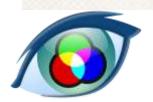

abilities that require accommodations are asked to voluntarily nce Office to ensure that appropriate accommodations are e the Reasonable Accommodation Based on Disability Request the form can be found on the Environmental Health & Safety site. Jestions, contact the UF ADA Compliance Office.

abilities that require accommodations are asked to voluntarily nce Office to ensure that appropriate accommodations are the Reasonable Accommodation Based on Disability Request the form can be found on the Environmental Health & Safety site. Jestions, contact the UF ADA Compliance Office.

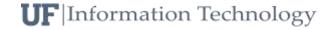

## Link Color

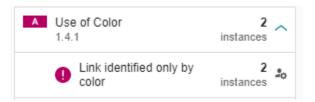

How can people identify your link when it's inside a block of text?

sabilities that require accommodations are asked to voluntarily ance Office to ensure that appropriate accommodations are te the Reasonable Accommodation Based on Disability Request the form can be found on the Environmental Health & Safety site. uestions, contact the UF ADA Compliance Office.

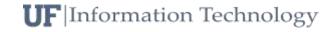

### Color contrast

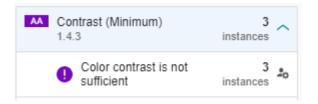

#### Color contrast required for AA compliance:

4.5:1 for normal text

3:1 for large text

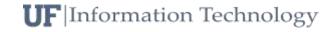

#### Color Contrast Checker

Home > Resources > Color Contrast Checker

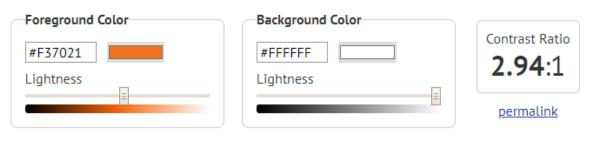

#### Normal Text

WCAG AA: Fail
WCAG AAA: Fail
Large Text

WCAG AAA: Fail
WCAG AAA: Fail
WCAG AAA: Fail
The five boxing wizards jump quickly.

The five boxing wizards jump quickly.

#### Color Contrast Checker

Home > Resources > Color Contrast Checker

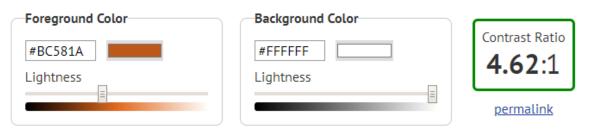

#### **Normal Text**

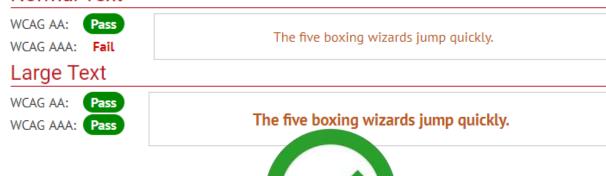

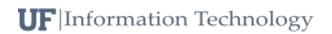

# More common Siteimprove suggestions

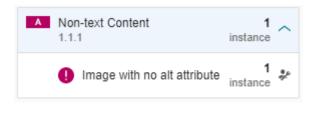

Images should have alt tags

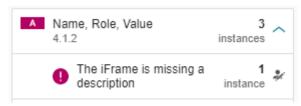

iFrames should have titles

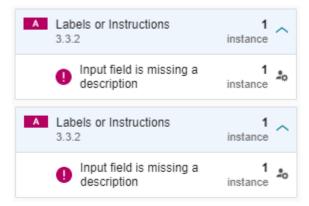

 Label form field labels with <label></label> or aria-label

### Manual Review Items

<u>Siteimprove will</u> note some things you have to change yourself Siteimprove guidelines contain items that will not be mentioned

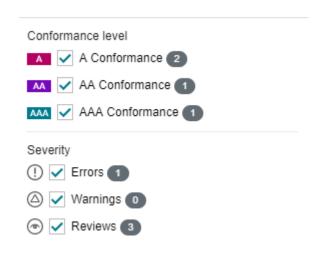

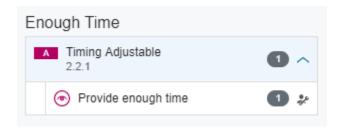

#### Other Resources

- World Wide Web Consortium (w3c) <a href="https://www.w3.org/">https://www.w3.org/</a>
- SitePoint <a href="https://www.sitepoint.com/15-rules-making-accessible-links/">https://www.sitepoint.com/15-rules-making-accessible-links/</a>
- Accessible Online Environments: <u>https://training.it.ufl.edu/training/items/accessible-online-environments.html</u>
- Disability Resources Center: <a href="https://drc.dso.ufl.edu/">https://drc.dso.ufl.edu/</a>
- UFIT <a href="https://webservices.it.ufl.edu">https://webservices.it.ufl.edu</a>
- Accessibility website: <a href="https://accessibility.ufl.edu/">https://accessibility.ufl.edu/</a>
  - <a href="https://accessibility.ufl.edu/siteimprove/get-started-with-siteimprove/">https://accessibility.ufl.edu/siteimprove/get-started-with-siteimprove/</a>

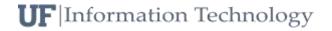